Visualization on the Web

# **SVG SCALABLE VECTOR GRAPHICS**

# **Introducing SVG**

- Descriptive tags for images
- Based on vector graphics
- D3. js can manage the creation and modification of tags

# **SVG External Resources**

- SVG Specification
	- $\blacksquare$  http://www.w3.org/TR/SVG/
- Mozilla Developer Network
	- https://developer.mozilla.org/en/SVG
- D3.js API Reference
	- https://github.com/mbostock/d3/wiki/SVG-Shapes

### **Hello World Example**

<!DOCTYPE html> <meta charset="utf-8"> **<svg width="960" height="500"> <text y="12"> Hello, world! </text> </svg>** 

### **Coordinate System**

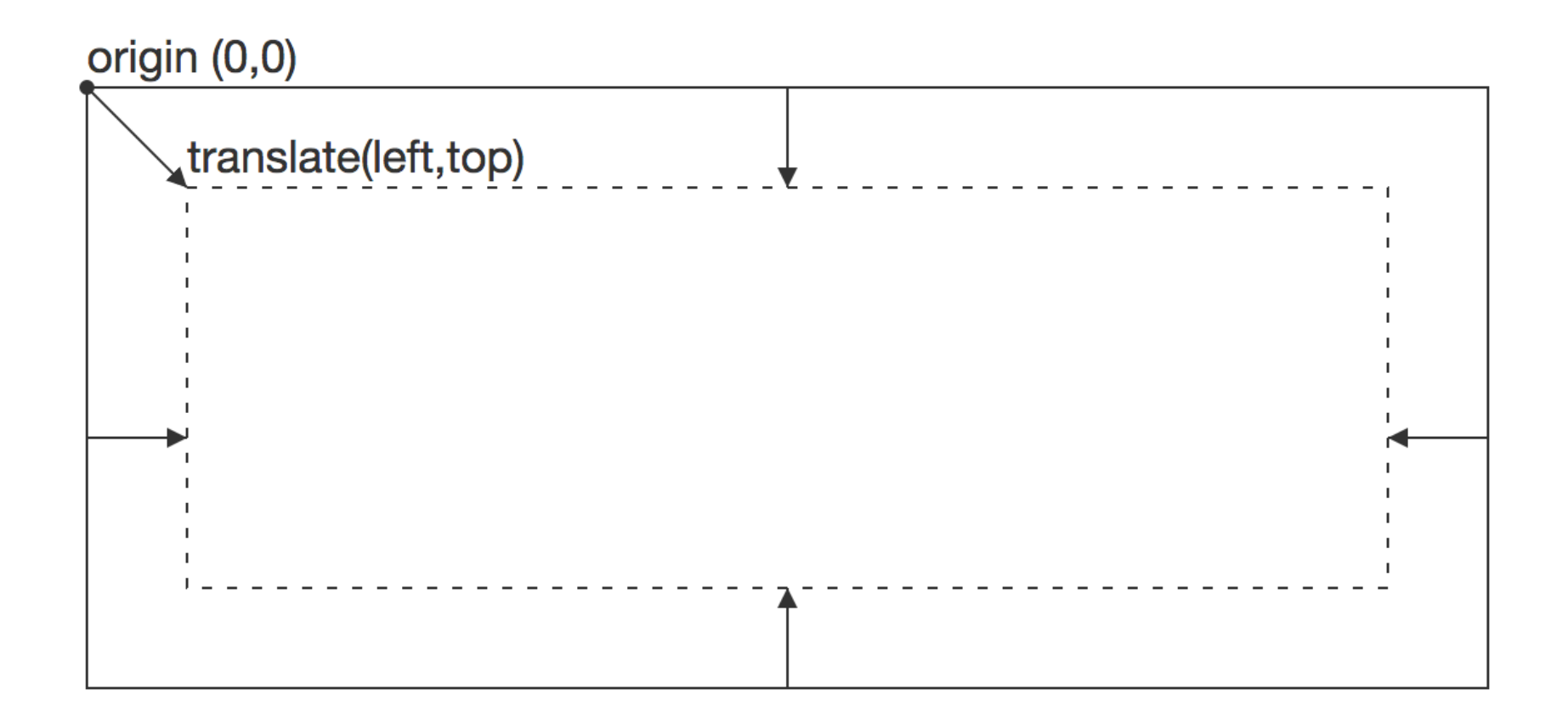

# **SVG Viewport**

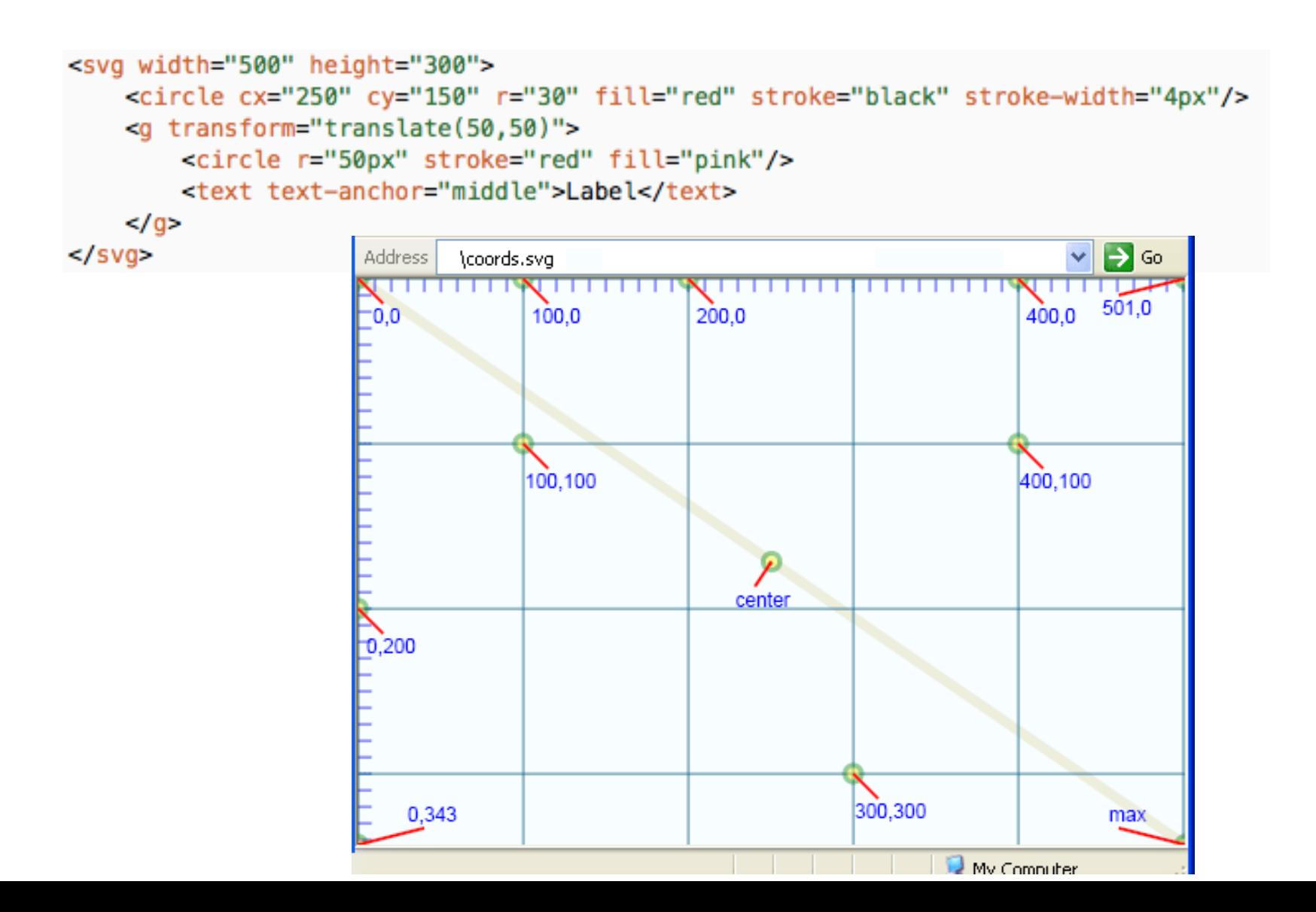

#### **SVG – Construction and Margins**

```
var width = 960; 
var height = 600;
var margins = \{\text{left}:10, \text{right}:10, \text{top}:10, \text{top}:bottom:10} 
var svg = d3.select("body").append("svg") 
            .attr("width", width) 
            .attr("height", height); 
var q = svq.append("q") .attr("transform", "translate("
```

```
 + margins.left + ","
```
+ margins.top + ")");

# **Stacking ordering**

#### <svg> <g class="grapes"> <!--<path <stem path> />--> <!--<path <grapes path> />--> <!--<path <leaf path> />-->  $\langle$ /g> <g class="watermelon"> <!--<path <outside path> />--> <!--<path <inside path> />--> <!--<path <seeds path> />-->  $\langle$ g>  $<$ /svg>

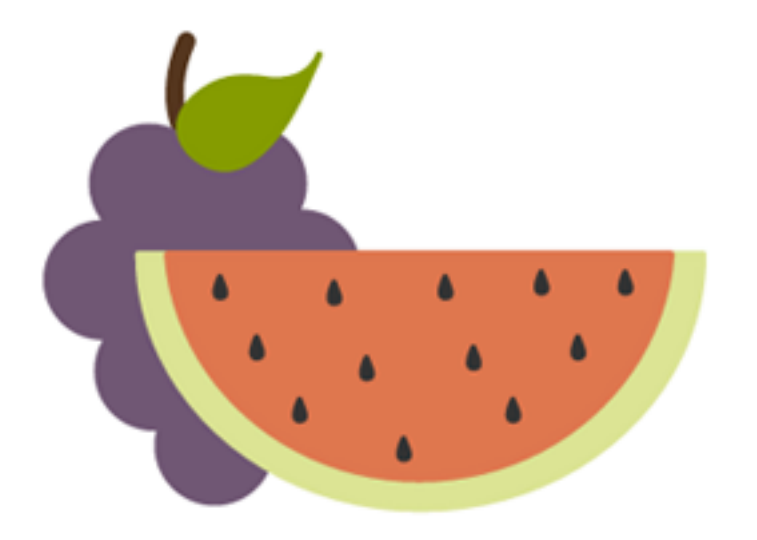

# **SVG – BASIC SHAPES**

#### **Rectangle**

<svg> 

 <rect width="200" height="100" fill="#BBC42A" />  $\langle$ /svg $\rangle$ 

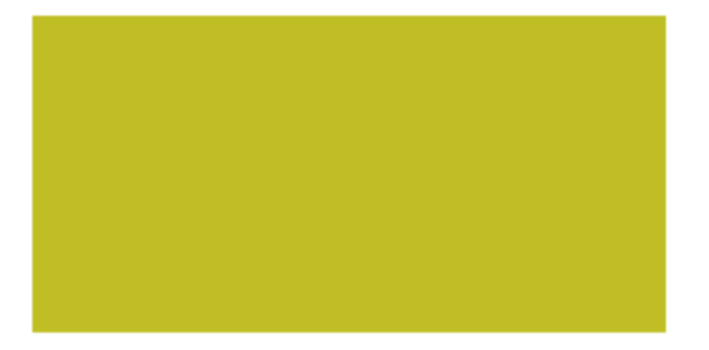

http://codepen.io/jonitrythall/pen/525df2422b0ebc54c71a48d27534ea5e

#### **Circle**

<svg> 

 <circle cx="75" cy="75" r="75" fill="#ED6E46" /> </svg>

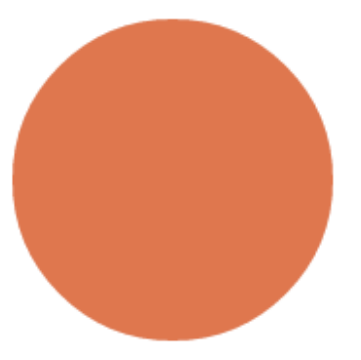

http://codepen.io/jonitrythall/pen/088bbada7eed6739d09715666b945141

#### **Ellipse**

<svg> 

 <ellipse cx="100" cy="100" rx="100" ry="50" fill="#7AA20D" /> </svg>

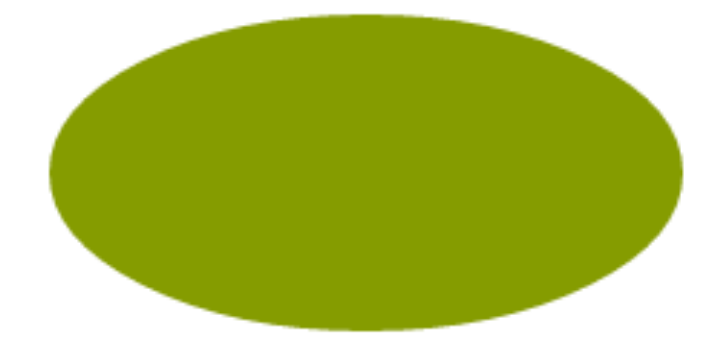

http://codepen.io/jonitrythall/pen/8ec26dac6d5b64bc663c03f01c5d60e0

#### **Line**

#### <svg>

 <line x1="5" y1="5" x2="100" y2="100" stroke="#765373" stroke-width="8"/> </svg>

### **Polyline**

<svg> 

 <polyline points="0,40 40,40 40,80 80,80 80,120 120,120 120,160" fill="white" stroke="#BBC42A" stroke-width="6" />  $\langle$ /svg $\rangle$ 

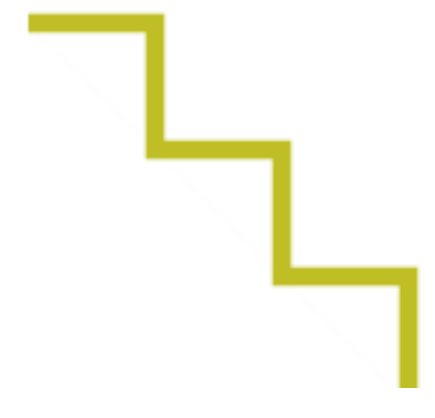

### **Polygon**

<svg> 

 <polygon points="50,5 100,5 125,30 125,80 100,105 50,105 25,80 25,30" fill="#ED6E46" /> </svg> 

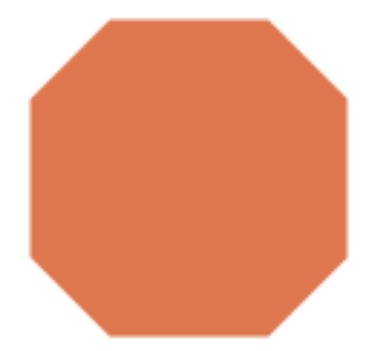

#### **Path**

<svg width="258px" height="184px"> <path fill="#7AA20D" stroke="#7AA20D" stroke-width="9" strokelinejoin="round" d="M248.761,92c0,9.801-7.93,17.731-17.71,17.731c-0.319,0-0.617,0-0.935-0 .021c-10.035,37.291-51.174,65.206-100.414,65.206 c-49.261,0-90.443-27.979-100.435-65.334c-0.765,0.106-1.531,0.149-2.317,0 .149c-9.78,0-17.71-7.93-17.71-17.731 c0-9.78,7.93-17.71,17.71-17.71c0.787,0,1.552,0.042,2.317,0.149C39.238,37 .084,80.419,9.083,129.702,9.083 c49.24,0,90.379,27.937,100.414,65.228h0.021c0.298-0.021,0.617-0.021,0.91 4-0.021C240.831,74.29,248.761,82.22,248.761,92z" /> 

</svg> 

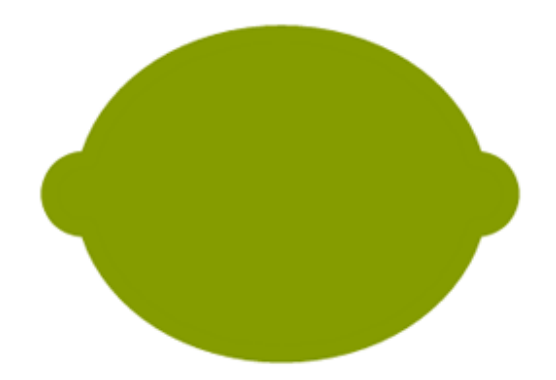

## **Path specifications**

- Definition of a path is done within a path element
	- **Solute** <path d="{specifics of the path}"  $/$ >
- The specifics of path are instructions to move a virtual pen over the graphics
	- Move to (M or m). Go to coordinates lifting the pen, without a trace
	- Line to (L or I). Draw a line from the last point to the new coordinates
	- Vertical or Horizontal lines (H or h, V or v). Draw a line parallel to one of the axis
	- Close path (Z or z)

# **Path commands – Uppercase vs lowercase commands**

- An uppercase letter indicates absolute coordinates will follow
- $\blacksquare$  A lowercase letter indicates a relative coordinate

#### **Path – Cubic Bezier**

```
<svg>
```

```
				<path fill="none"	stroke="#333333"	stroke-width="3"	
d="M10,55 C10,5 100,5 100,55" />
\langle/svg>
```
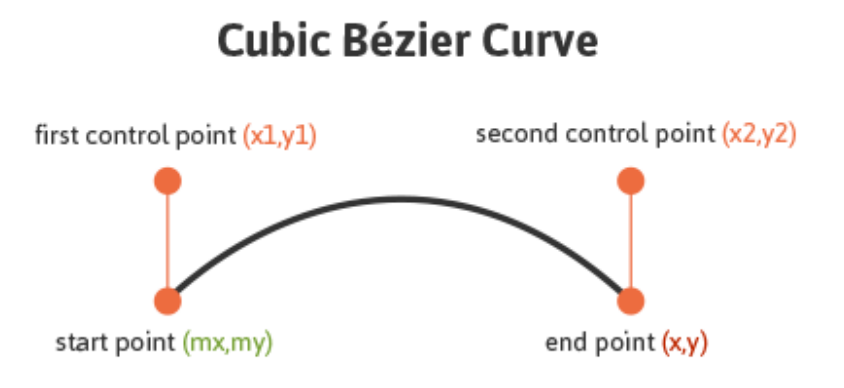

#### **Path – Quadratic bezier Curve**

<svg> 

 <path fill="none" stroke="#333333" stroke-width="3" d="M20,50 Q40,5 100,50" />  $\langle$ /svg>

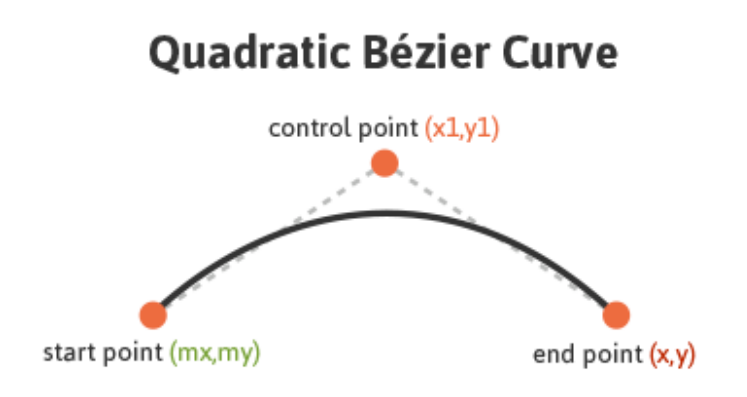

## **Example - Stairways with path**

```
\langle! --
  Stairways example using path
  - - \rangle		<svg	width="200"	height="200">	
    				<path	d="M0,40	L40,40	L40,80	L80,80	L80,120	L120,120	
L120,160" fill="white" stroke="#BBC42A" stroke-width="6" />
  \langle/svg>
```
- Live example at:
- http://jsbin.com/xazajaw/2/edit?html,output

## **Example - Stairways with path**

#### $\langle$ ! --

Stairways example using path with H and V commands  $--\rangle$ 

```
		<svg	width="200"	height="200">	
    				<path	d="M0,40	H40	V80	H80	V120	H120	V160"	
fill="white"	stroke="#BBC42A"	stroke-width="6"	/>	
  \langle/svg>
```
- Live example at:
- http://jsbin.com/xazajaw/2/edit?html,output

### **Example - Stairways with path**

#### $\langle$ ! --

Stairways example using path with relative coordinates (h and  $v$ )

```
		-->	
  		<svg	width="200"	height="200">	
    				<path	d="M0,40	h40	v40	h40	v40	h40	v40"	fill="white"	
stroke="#BBC42A" stroke-width="6" />
  \langle/svg\rangle
```
- Live example at:
- http://jsbin.com/xazajaw/2/edit?html,output

# **Coordinate System Transform**

transform="translate(<tx>,<ty>) rotate(<rotation angle>)

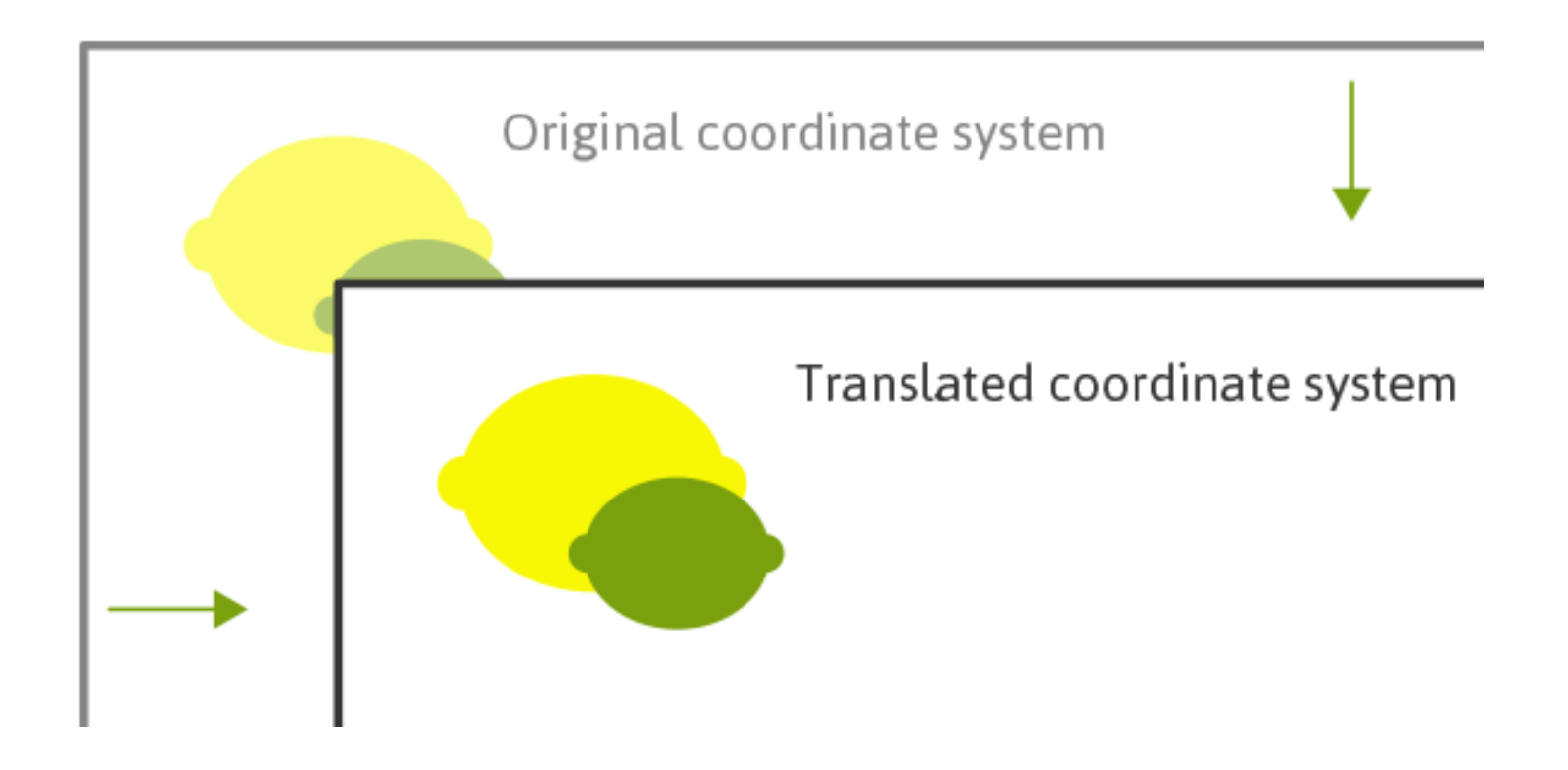

# **Transformations**

- Translate
	- transform="translate(<tx>,<ty>)"
- Rotate
	- transform="rotate(<rotation angle>)"
	- transform=rotate(<rotation angle>  $[\langle c \rangle, \langle c \rangle]$ "
- Scale
	- transform="scale(<sx> [<sy>])"
- Skew
	- transform="skewX(20)"

# **Circle example with translation**

```
\langle! --
    Draw a circle in the center of the element
    using relative coordinates after a translation
  		-->	
  		<svg	width="200"	height="100">	
     				<g	transform="translate(100,50)">	
       \langlecircle r="50"/>
       						<circle	r="20"	style="fill:#fdbb84"/>	
    \langle/g>
  \langle/svg>
```
- Live example at:
- http://jsbin.com/kiwukat/2/edit?html,output

# **Pocket Guide to Writing SVG**

http://svgpocketguide.com/book/

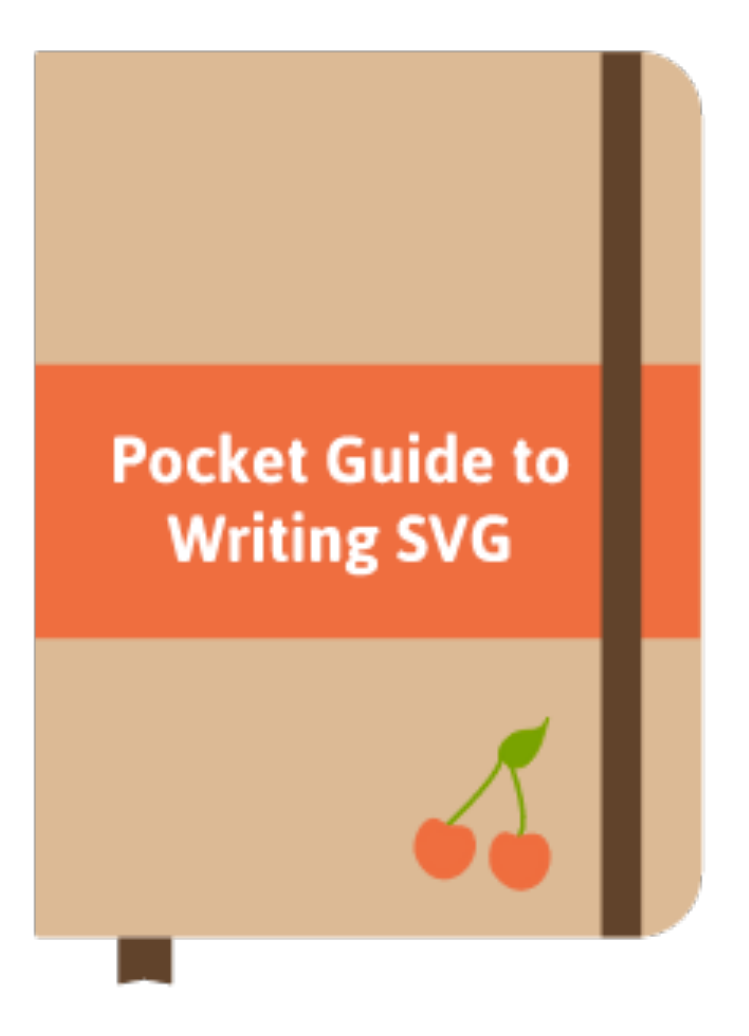

# **JAVASCRIPT**

#### **Javascript**

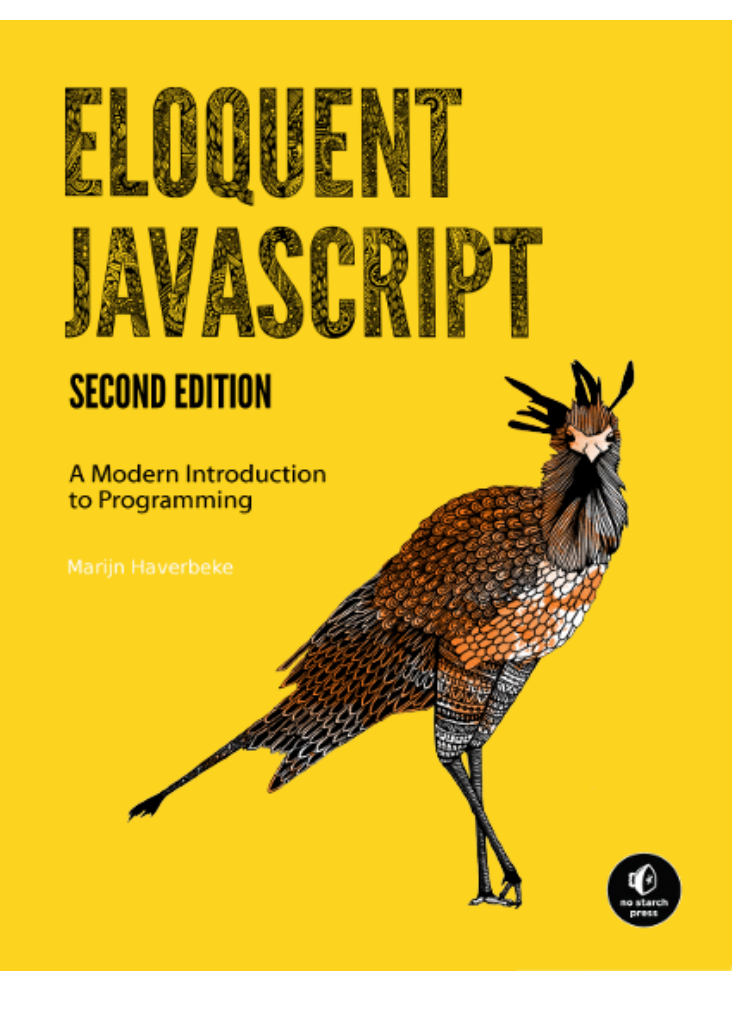

Eloquent Javascript - Second Edition Marijn Haverbeke Licensed under CC license. Available here: http://eloquentjavascript.net/

# **CANVAS ELEMENT**

#### **Canvas**

- A canvas element is a container for raster graphics
- Within the canvas, a context provide the functions to draw visual elements
- Two different context types:
	- $\blacksquare$  "2d"
	- "webgl"

#### **Canvas - Example**

<p>Before canvas.</p> <canvas width="120" height="60"></canvas> <p>After canvas.</p> <script>

 var canvas = document.querySelector("canvas"); var context = canvas.getContext("2d"); context.fillStyle = "red"; context.fillRect(10, 10, 100, 50); </script>

#### **Canvas - Path**

```
<canvas></canvas>	
<script>	
  var cx =document.querySelector("canvas").getContext("2d");	
  		cx.beginPath();	
  for (var y = 10; y < 100; y + = 10) {
    cx.moveTo(10, y);				cx.lineTo(90,	y);	
  		}	
  		cx.stroke();	
</script>
```
#### **Canvas - Curves**

```
<canvas></canvas>	
<script>	
  var cx =document.querySelector("canvas").getContext("2d");	
  		cx.beginPath();	
  		cx.moveTo(10,	90);	
  		//	control=(60,10)	goal=(90,90)	
  cx.quadraticCurveTo(60, 10, 90, 90);
  		cx.lineTo(60,	10);	
  		cx.closePath();	
  		cx.stroke();	
</script>
```
#### **Canvas - Curves**

```
<canvas></canvas>	
<script>	
  var cx =document.querySelector("canvas").getContext("2d");	
  		cx.beginPath();	
  cx.moveTo(10, 90);		//	control1=(10,10)	control2=(90,10)	goal=(50,90)	
  		cx.bezierCurveTo(10,	10,	90,	10,	50,	90);	
  		cx.lineTo(90,	10);	
  cx.lineTo(10, 10);		cx.closePath();	
  		cx.stroke();	
</script>
```
# **VISUALIZATION ON THE WEB**

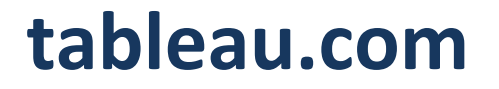

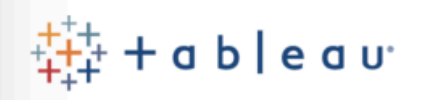

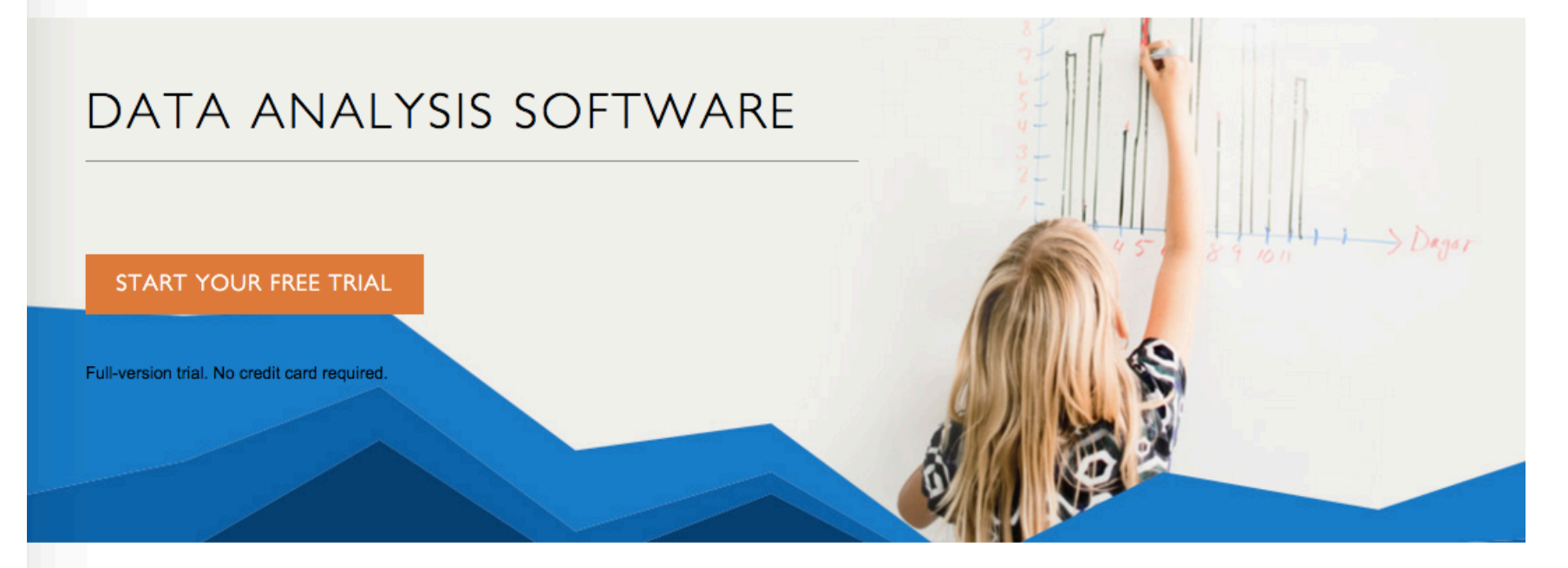

#### **Kibana GA**

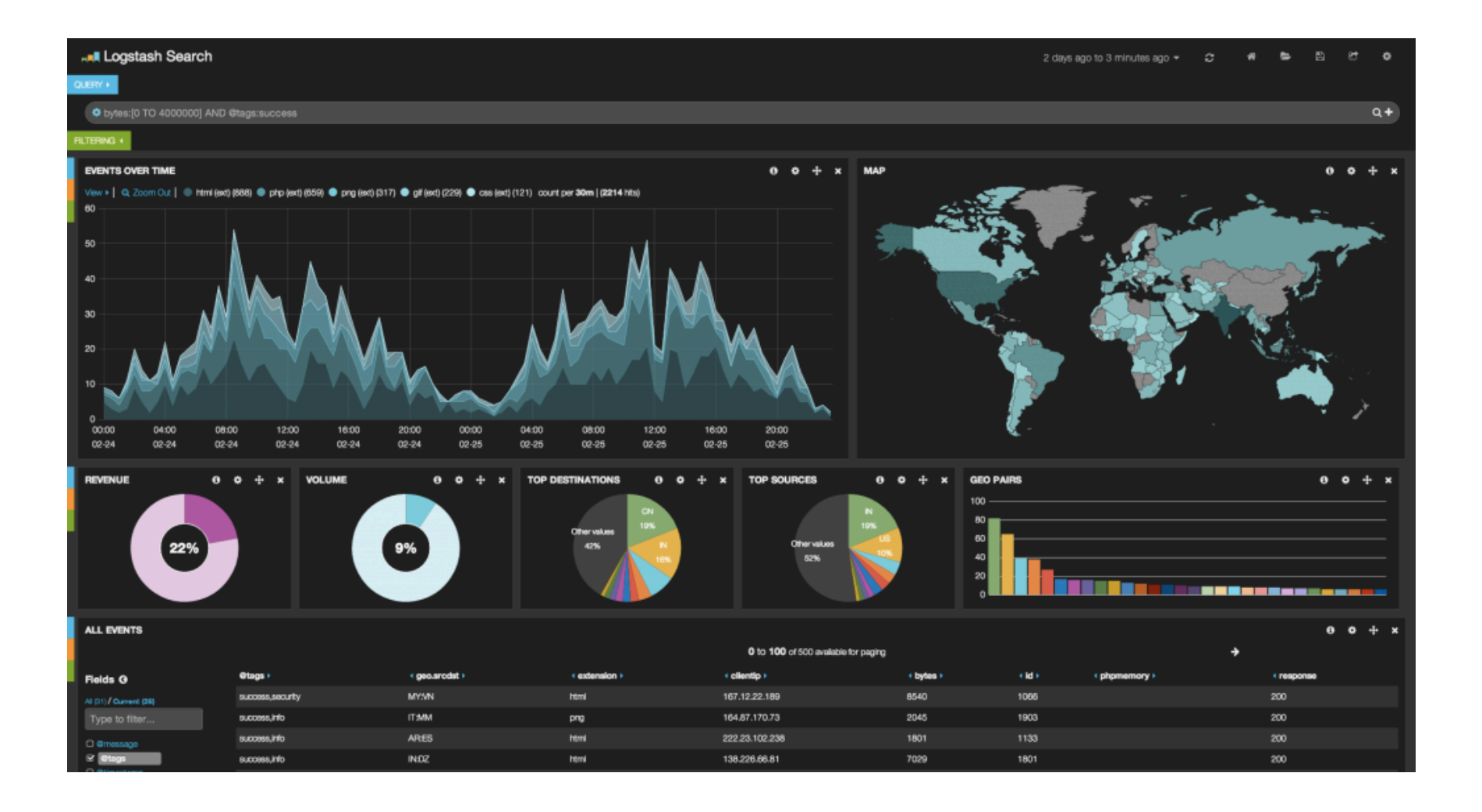

**Kibi**

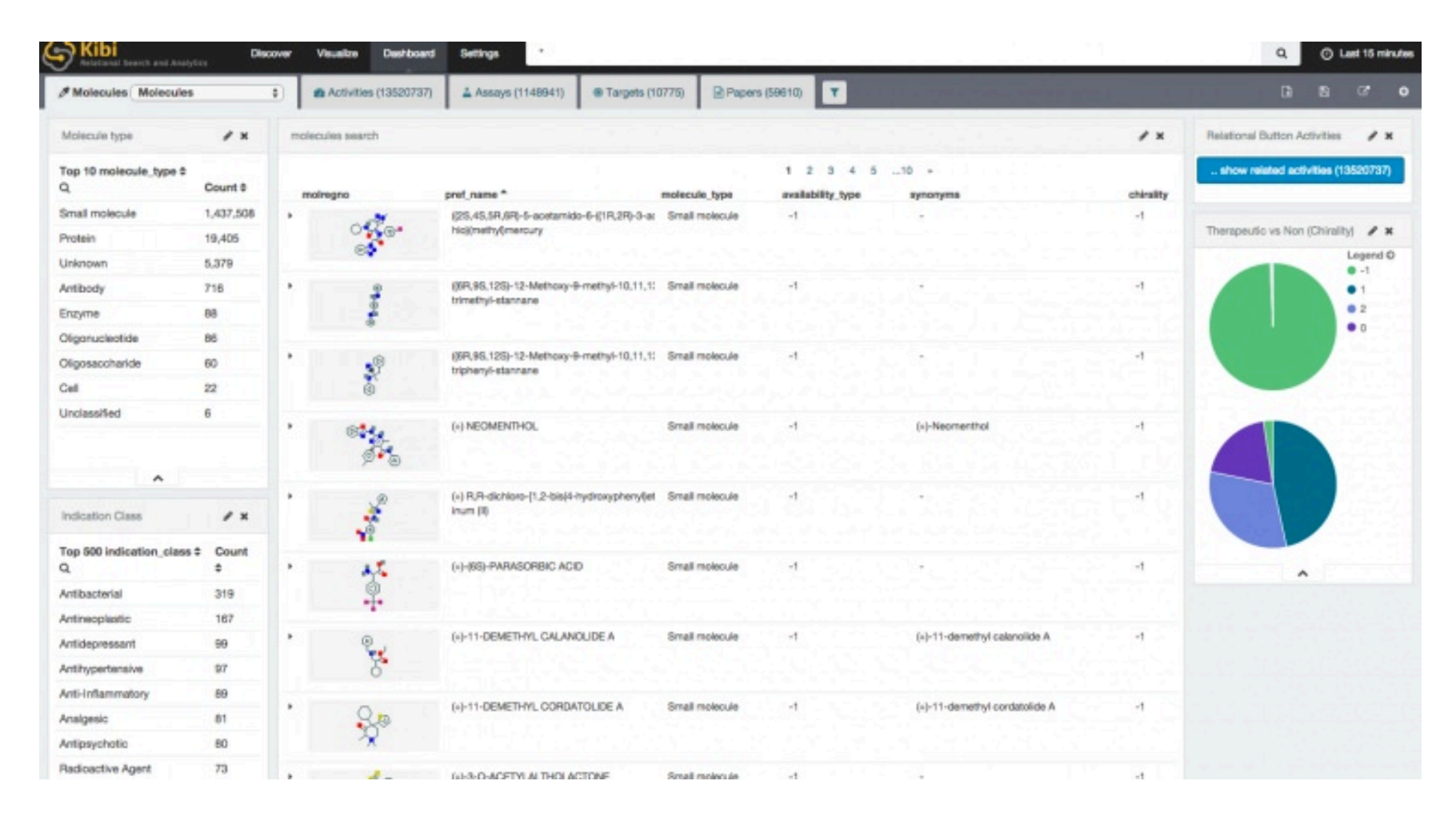

https://siren.solutions/kibi/

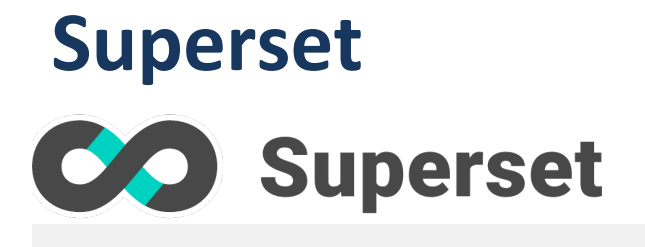

#### World's Bank Data

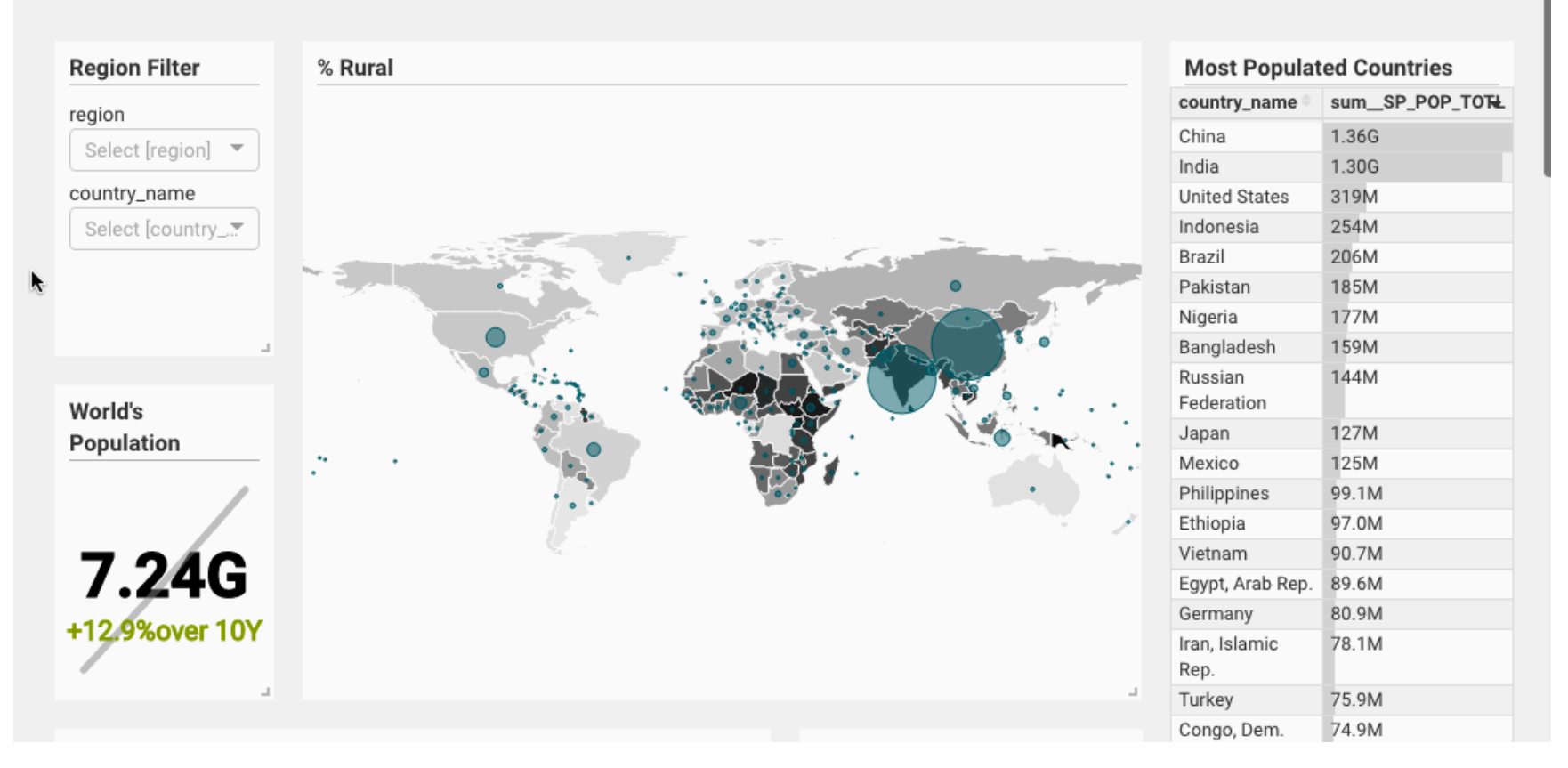

 $\overline{z}$  $\mathcal Q$   $\boxplus$ 

 $\tau$ 

 $\boldsymbol{c}$ 

÷

 $_{\odot}$ 

#### https://github.com/airbnb/superset

## **NVD3.js**

**GitHub Repo** 

 $3.4$ 

 $3.0$ 

 $2.5$ 

 $2.0$ 

 $1.5$  $1.0$ 

 $0.5$  $0.1$ 

0

NVD3.js  $A$  Home  $\blacksquare$  Blog Examples **O** Live Code **B** Source

#### NVD3 Re-usable charts for d3.js

This project is an attempt to build re-usable charts and chart components for d3.js without taking away the power that d3.js gives you. This is a very young collection of components, with the goal of keeping these components very customizeable, staying away from your standard cookie cutter solutions.

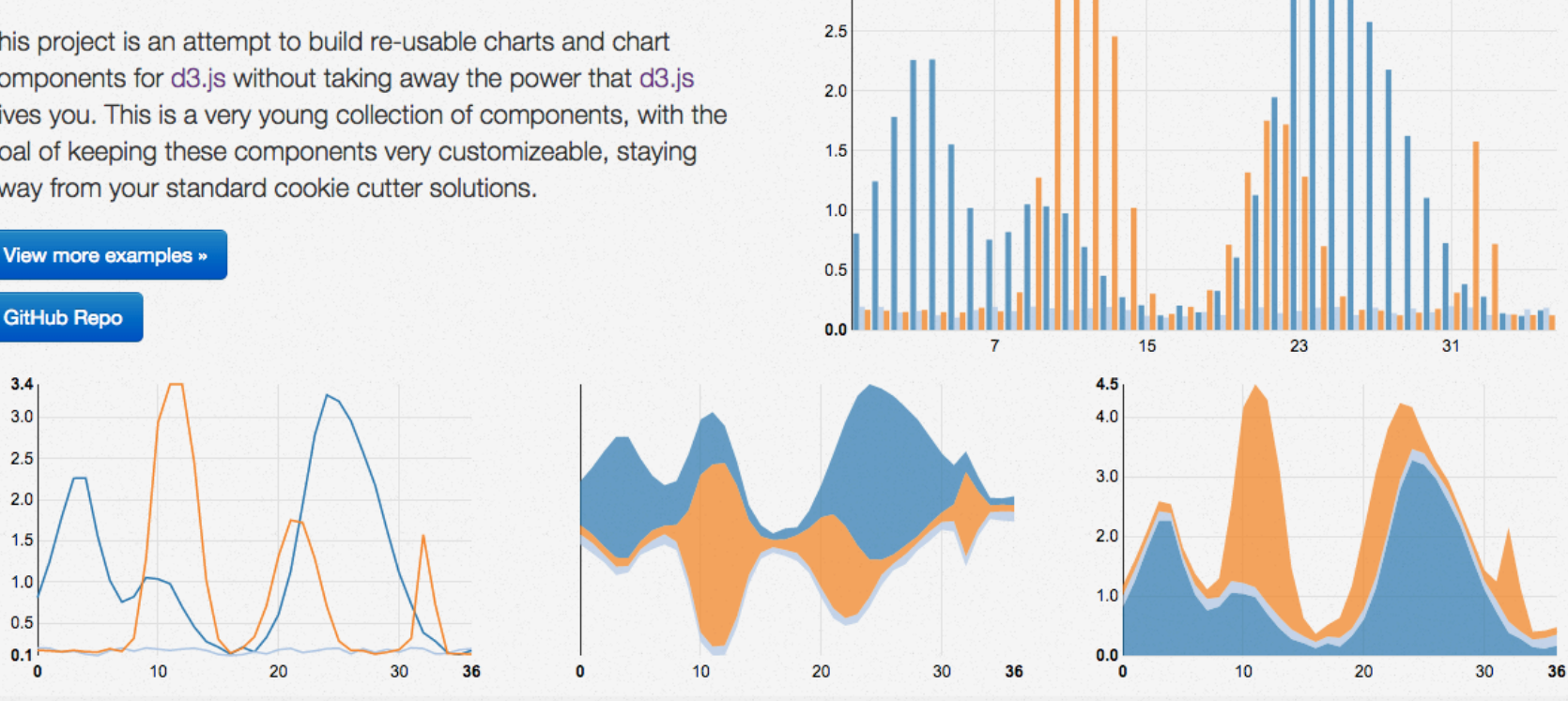

 $3.4$  $3.0$ 

Grouped O Stacked

**10 Downloads:** ZIP TAR.GZ

Stream1 Stream2

Stream0

# **Plot.ly**

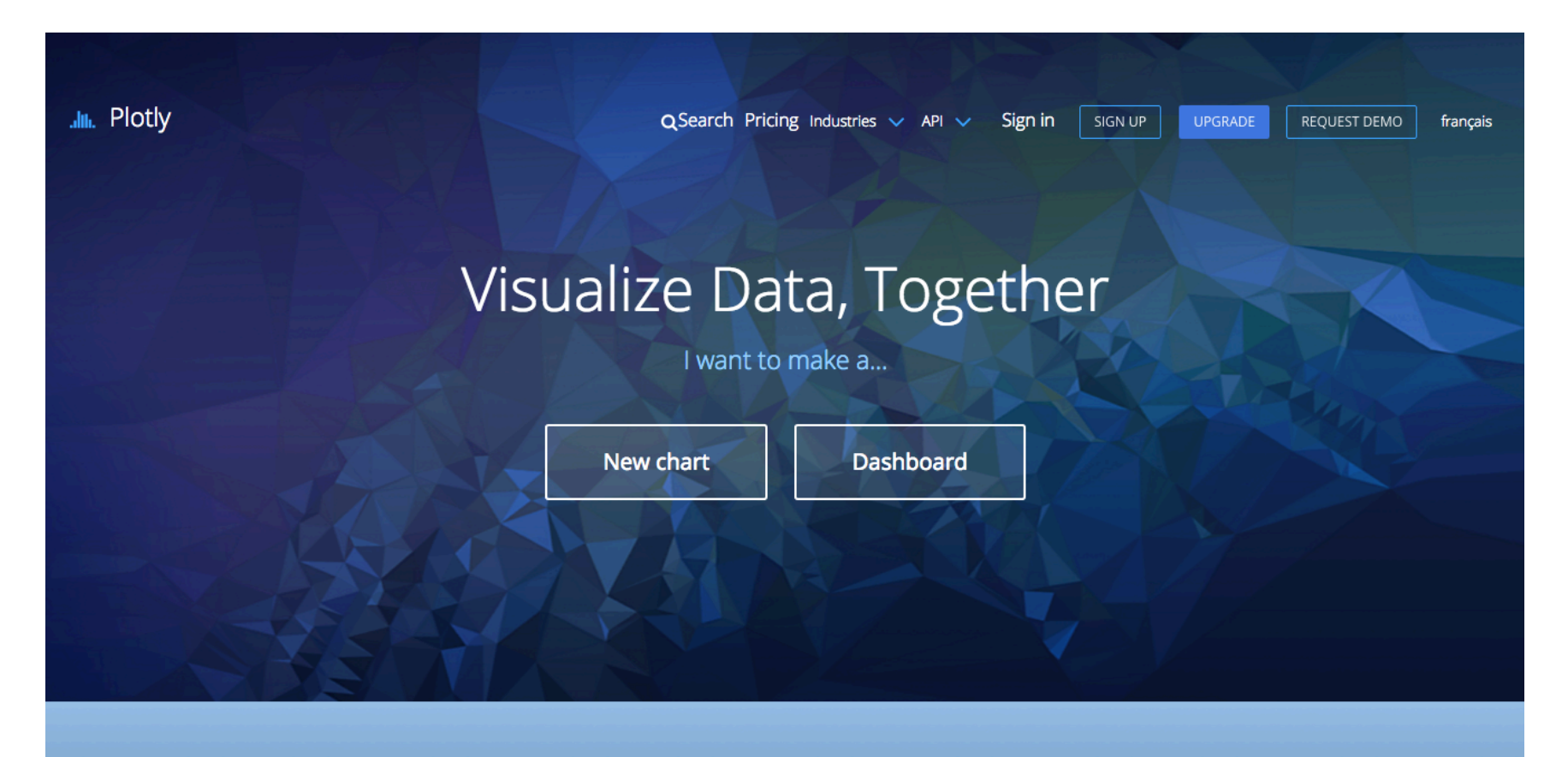

Compatible with a variety of tools